Monitores G5e

# **Software 23-2**

# **Actualización del software**

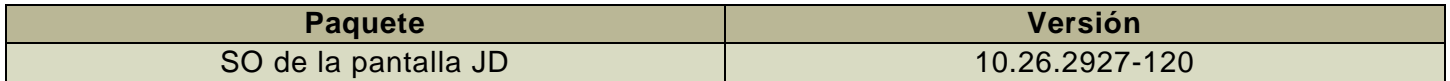

Tiempo de instalación del SO de la pantalla JD: Aproximadamente 20 minutos, sin datos existentes. El tiempo de instalación varía según la cantidad de datos existentes y la versión de software instalada en la actualidad en la pantalla. Los paquetes más recientes para las pantallas G5e se pueden descargar e instalar de forma inalámbrica o con un dispositivo USB y el administrador de software de John Deere. Consultar las instrucciones de montaje de software en la sección de actualizaciones de software del sitio web de StellarSupport™ para obtener más información.

### **Actualizaciones del software de aplicación de la máquina**

Las aplicaciones de la máquina están ubicadas en Ajustes de la máquina en el menú de G5e. El concesionario John Deere deberá instalar las actualizaciones que requiera el software de aplicación de la máquina mediante Service ADVISOR™.

# **Características nuevas y mejoras**

**Para obtener más información sobre las pantallas** G5e**, puede consultar el manual de ventas o ponerse en contacto con el concesionario John Deere.**

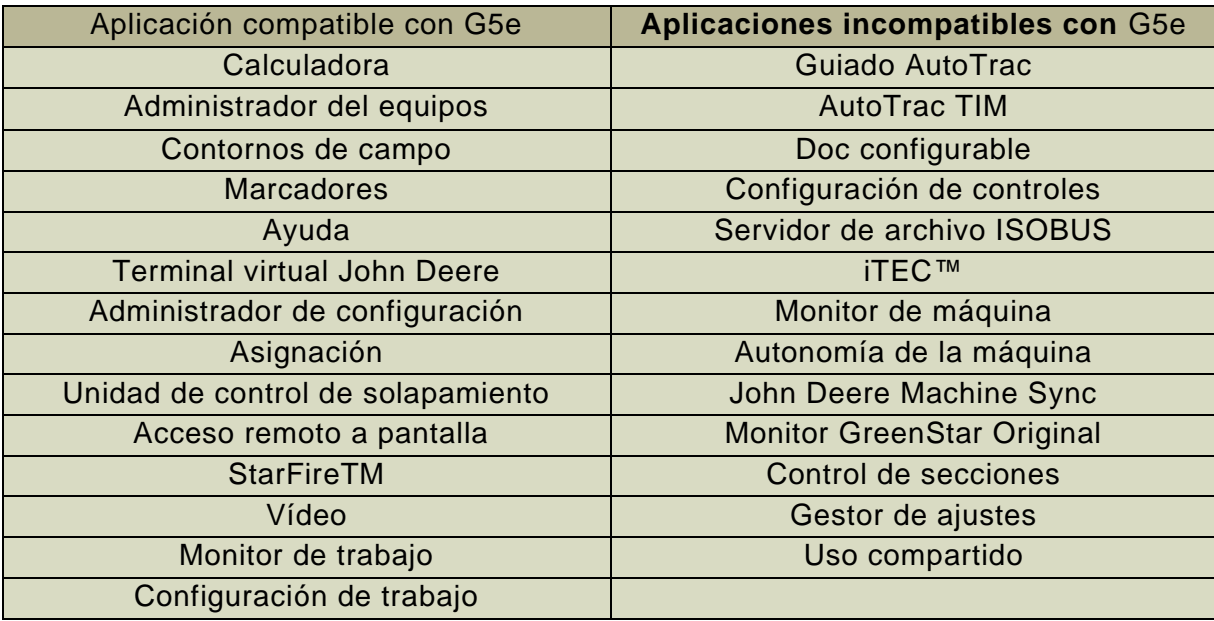

### **Aplicaciones compatibles**

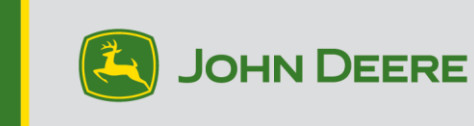

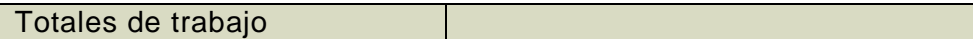

## **Ajustes del sistema compatibles**

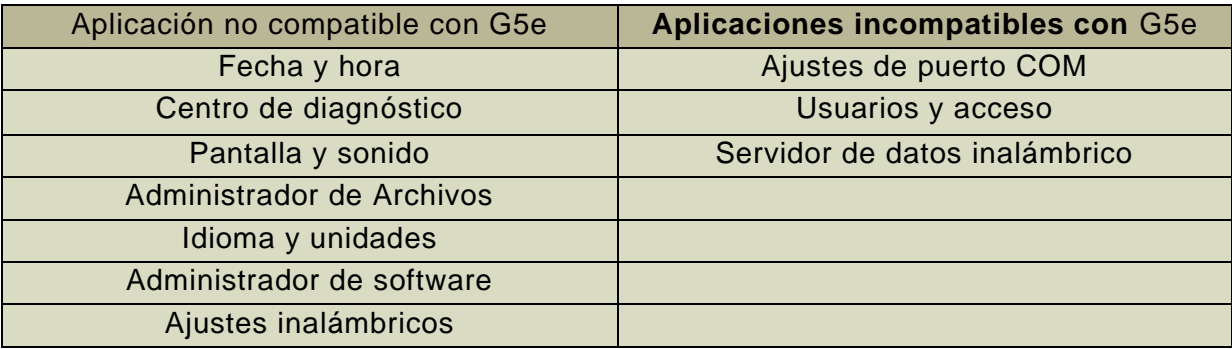

#### **Terminal virtual John Deere**

Monitor estandarizado para todas las unidades de control y aperos compatibles. Sustituye el terminal virtual ISOBUS y está diseñado para usarse únicamente con productos John Deere.

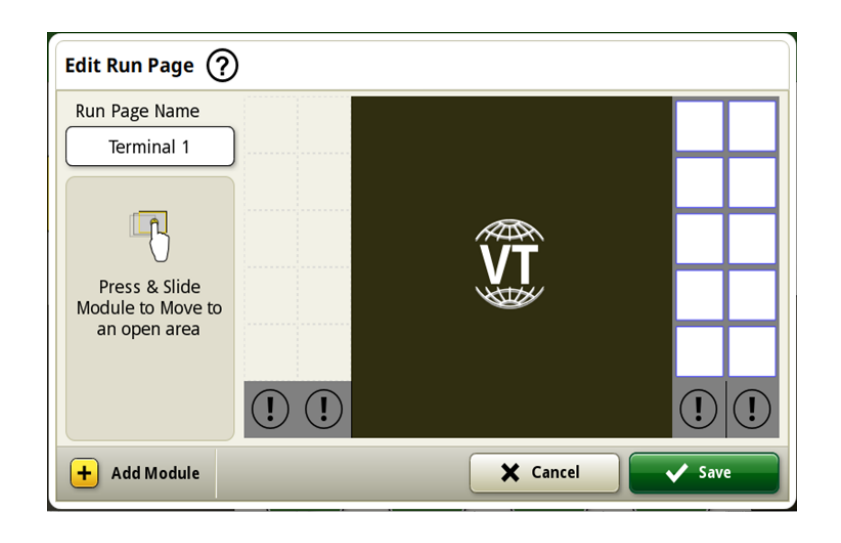

### **Configuración de Data Sync**

Con la introducción de la configuración de Data Sync, los clientes podrán compartir datos automáticamente entre todas sus máquinas y el Operations Center. Los datos de configuración como los nuevos límites, pasadas de guiado, productos o marcadores pueden compartirse y sincronizarse automáticamente con todas las máquinas activadas en cuestión de segundos. La configuración de Data Sync se puede activar o desactivar para las máquinas seleccionadas dentro del Operations Center. Esta función requiere una conexión de datos activa que puede ser proporcionada por un módem JDLink o un dispositivo WiFi compatible.

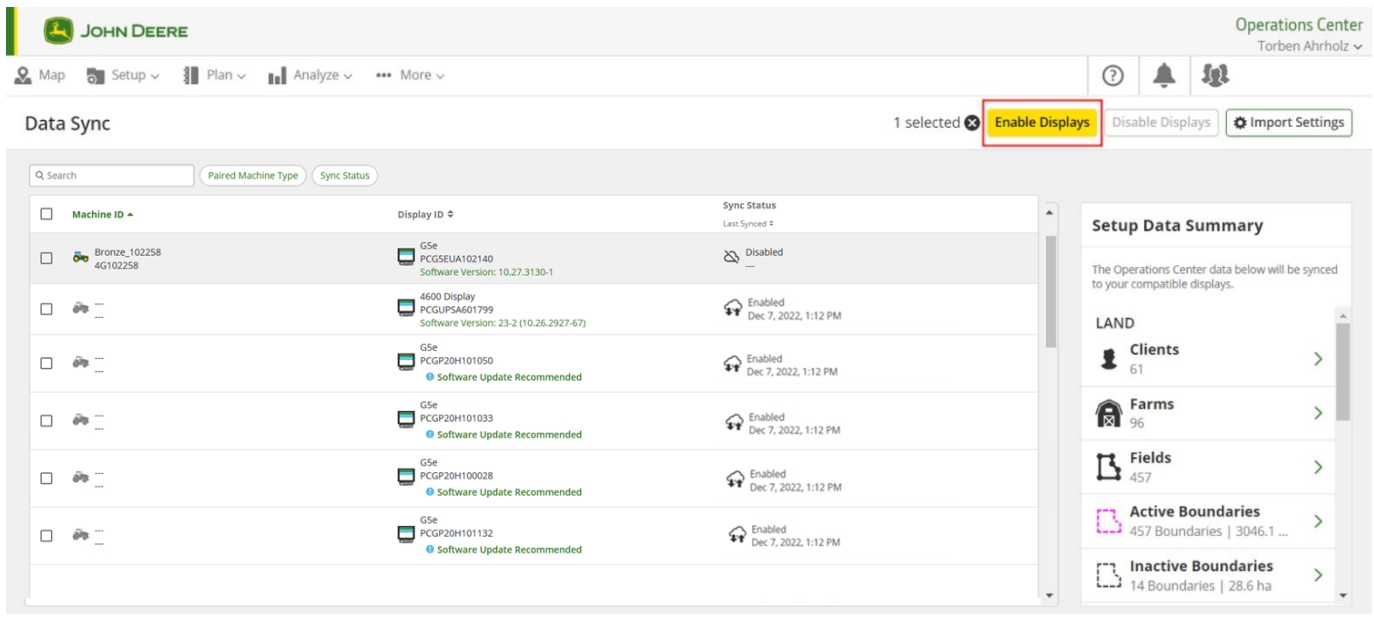

Se recomienda encarecidamente realizar actividades de limpieza de datos antes de sincronizar las máquinas. Lo que se indique como entidades de datos "disponibles" se sincronizará con las máquinas cuando se activen. Los datos de las máquinas activadas que difieran de la lista de John Deere Operations Center se eliminarán de las máquinas y se realizará una copia de seguridad en "Archive" (Archivo) en John Deere Operations Center.

## **Desactivación de eliminaciones con la configuración de Data Sync**

Para ayudar a reducir la eliminación accidental de datos de configuración críticos, las pantallas activadas no podrán eliminar los tipos de archivos de configuración de la pantalla. Esta acción todavía se puede realizar en el Operations Center.

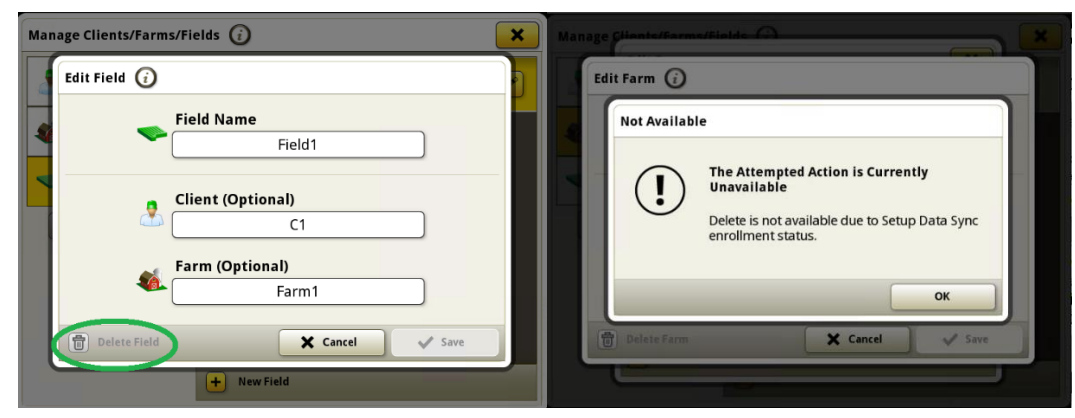

### **Acceso remoto a pantalla (RDA)**

La distancia ya no es una barrera con el acceso remoto a pantalla. Con su consentimiento, esta solución avanzada permite a los técnicos conectarse de forma remota a la pantalla de su cabina para ayudarle a realizar ajustes casi en tiempo real para optimizar su máquina para las condiciones cambiantes o para solucionar problemas potenciales.

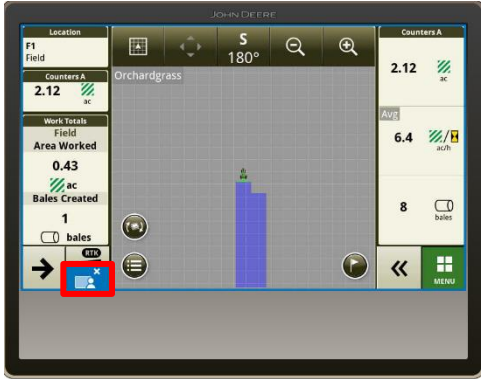

### **Planificador de trabajo**

Work Planner (Planificador del trabajo) es una experiencia de planificación del trabajo totalmente integrada que convierte los planes de trabajo en una experiencia de configuración automatizada que elimina las conjeturas del operador en el campo. Con un trabajo planificado, la configuración de la pantalla G5e es fácil. Se acabaron las llamadas, los mensajes de texto y la información en papel para explicar lo que hay que hacer en cada campo. En la pantalla G5e, los operadores tienen la configuración correcta para cada campo en todo momento. Los agricultores que utilizan Work Planner

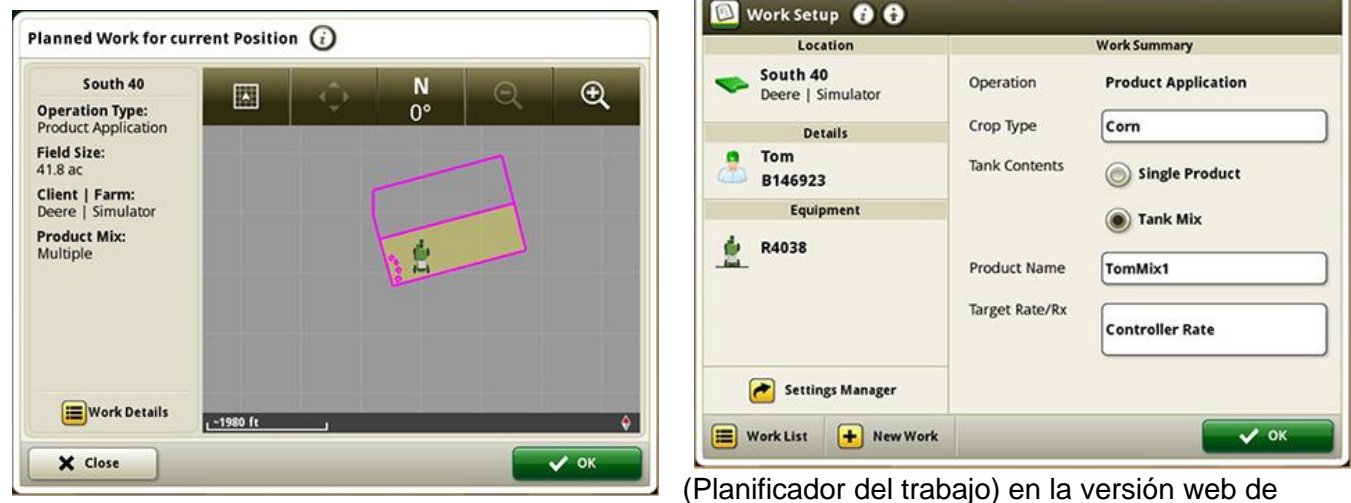

Operations Center o la pestaña Plan (Planificar) de la versión móvil de Operations Cente para enviar el trabajo planificado a la pantalla G5e ganan confianza sabiendo que el trabajo se está haciendo bien.

*Izquierda*: Work Planner (Planificador del trabajo) establece automáticamente los detalles de configuración de trabajo de la pantalla G5e para los operadores.

*Derecha*: Lograr que la configuración de trabajo de las pantallas G5e sea siempre correcta con Work Planner (Planificador del trabajo).

#### **Listas de trabajo actualizadas en toda la flota con la eliminación automática de los planes de trabajo completados**

Los planes de trabajo se eliminarán automáticamente de todas las pantallas conectadas después de completarse, independientemente de la máquina que complete el trabajo. Los planes de trabajo completados manualmente o borrados en John Deere Operations Center también se eliminarán.

# **Información adicional y recursos de formación**

## **Manual del operador**

Una copia del manual del operador de la pantalla de 5.ª generación está disponible dentro de la aplicación Centro de ayuda de la pantalla. Este contenido se actualizará con actualizaciones de software según sea necesario. Leer siempre la versión más reciente del manual del operador antes de usar la máquina. Para obtener una copia del manual del operador, consultar al concesionario o visitar [techpubs.deere.com.](https://techpubs.deere.com/)

## **Ayuda en pantalla**

La ayuda en pantalla complementa la información que se proporciona en el manual del operador. Se puede consultar la ayuda en pantalla abriendo la aplicación Centro de ayuda en la pantalla o pulsando el icono Información en la parte superior de cualquier página para ver la información de ayuda relevante para esa página. La ayuda en pantalla de las pantallas G5e también se puede consultar en [displaysimulator.deere.com.](http://displaysimulator.deere.com/)

#### **Simuladores de formación**

Para obtener más información sobre los monitores G5e, hay un simulador de formación en línea disponible en [displaysimulator.deere.com](http://displaysimulator.deere.com/)

#### **Nota:**

Las imágenes mostradas pueden diferir de lo que muestra la pantalla real, pero deben contener el mismo contenido que se ve en la pantalla. Los modelos de 4.ª generación y G5e comparten muchas de las mismas características y las capturas de pantalla que se muestran pueden ser de cualquiera de los monitores.

# **Notas de distribución**

Estas son las notas de lanzamiento de actualización del sistema operativo de la pantalla JD para las pantallas G5e. Las notas de distribución se pueden encontrar en [www.stellarsupport.com.](http://www.stellarsupport.com/) El uso del software por su parte está sujeto al acuerdo de licencia de usuario que se incluye con el software.

#### **Copyright © 1996-2023 Deere & Company**